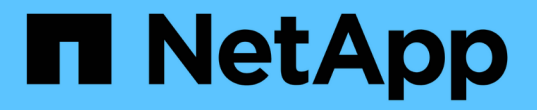

# 升级以优化您的客户群 Digital Advisor

NetApp June 06, 2024

This PDF was generated from https://docs.netapp.com/zh-cn/activeiq/task\_upgrade\_support\_offering.html on June 06, 2024. Always check docs.netapp.com for the latest.

# 目录

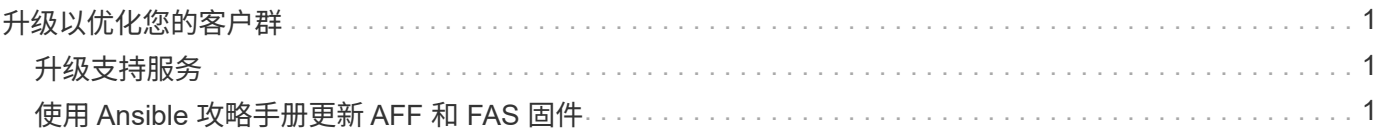

# <span id="page-2-0"></span>升级以优化您的客户群

# <span id="page-2-1"></span>升级支持服务

您可以购买支持产品的升级、以访问Digital Advisor中的更多特性和功能。

您可以借助建议的实践和修复, Ansible 攻略手册升级自动化,可操作的报告和评论,个性化支持等,升级您当 前的支持产品以优化您的安装群。您可以在续订支持合同时购买升级,也可以在系统(节点)信息板的任何其他 时间购买升级。

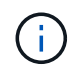

只有在当前使用 SupportEdge Premium 或 SupportEdge 安全支持产品的情况下,您才能选择升 级 AIQ 。

### 步骤

- 1. 单击 \* 清单 \* 小工具旁边的 \* 查看所有系统 \* 。
- 2. 在清单信息板上,选择要升级的节点(主机)。系统会将您重定向到系统或节点信息板。
- 3. 单击 \* 配置 \* 小工具中的 \* 升级 \* 。

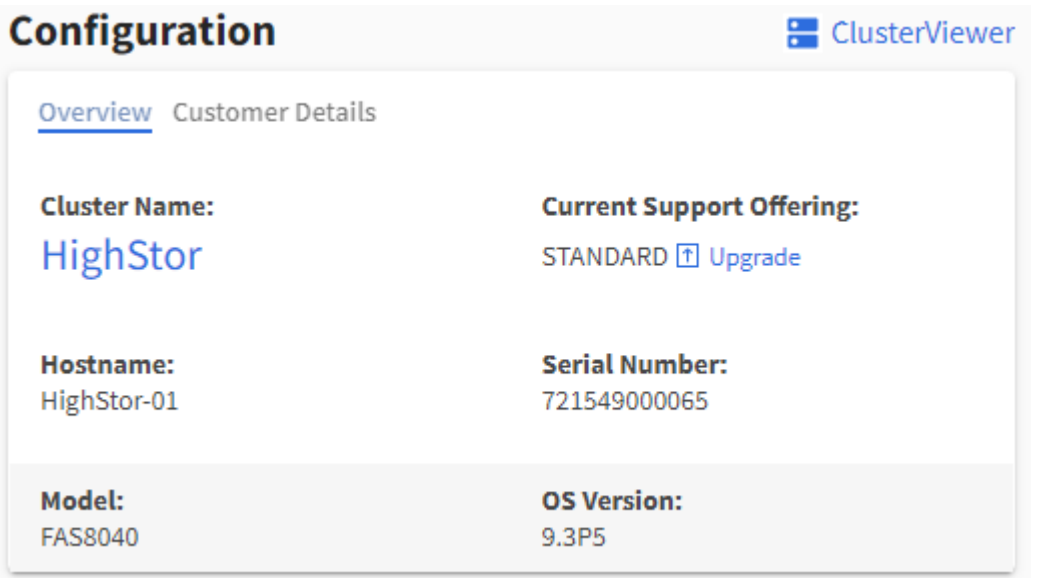

4. 或者,也可以单击 \* 比较支持服务项目 \* 以查看比较图表,并选择符合您要求的支持服务项目。或者,您也 可以单击左侧导航菜单上的 \* 支持服务项目 \* 来查看比较图表。

5. 选择所需的升级类型。

a. 将 AIQ 升级添加到您的 SupportEdge Premium 或 SupportEdge 安全支持产品中

b. 任何其他升级请求

6. 添加您的任何注释,然后单击 \* 发送 \* 。购买支持服务升级的请求会发送给 NetApp 续订团队。

# <span id="page-2-2"></span>使用 **Ansible** 攻略手册更新 **AFF** 和 **FAS** 固件

## <span id="page-3-0"></span>下载 **AFF** 和 **FAS** 固件 **Ansible Automation** 软件包

您应使用 Ansible 更新 AFF 和 FAS 固件,以缓解已识别的风险并使存储系统保持最新。

开始之前

在使用 Ansible 更新 AFF 和 FAS 固件之前,您应:

- ["](https://netapp.io/2018/10/08/getting-started-with-netapp-and-ansible-install-ansible/)[在存储系统上安装和设置](https://netapp.io/2018/10/08/getting-started-with-netapp-and-ansible-install-ansible/) [Ansible"](https://netapp.io/2018/10/08/getting-started-with-netapp-and-ansible-install-ansible/)
- ["](https://netapp.io/2019/09/17/coming-together-nicely/)[在存储系统上安装带有集合的](https://netapp.io/2019/09/17/coming-together-nicely/) [Ansible 2.9"](https://netapp.io/2019/09/17/coming-together-nicely/)
- 将存储系统升级到 ONTAP 9.1 或更高版本
- 使用管理员角色配置您的帐户

#### 步骤

- 1. 单击信息板上的任何健康小工具或单击 \* 查看所有操作 \* 以查看所有操作和风险的列表。
- 2. 单击 \* 固件升级 \* 可查看所有固件升级风险。
- 3.

单击 \* 更新 AFF 和 FAS 固件 \* 以查看所有可用的 更新软件包或单击 【4】在每个风险旁边更新特定于该风 险的软件包。

4. 单击 \* 下载 \* 下载 zip 文件并更新存储系统。

此 zip 文件包含以下内容:

- Ansible 攻略手册—包含 Ansible 脚本的 YAML 文件,用于执行磁盘,磁盘架和服务处理器固件更新。
- 清单—一个 YAML 文件,其中包含适用于固件更新的系统的详细信息。
- 磁盘,磁盘架和服务处理器 /BMC 固件软件包分别命名为 \* 全部 .zip , \* 全部磁盘架 *FW\_zip \** 和 *\* <SP/BMC>*< 版本号 >\_FW\_zip \* 。

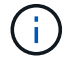

不支持手动将集群和控制器添加到清单文件中。

安装并执行 **AFF** 和 **FAS** 固件 **Ansible** 自动化软件包 (有经验的用户)

经验丰富的用户可以快速安装和执行 AFF 和 FAS 固件 Ansible 自动化软件包。

使用 **NetApp Docker** 映像使用 **Ansible** 更新固件

#### 步骤

1. 将 Ansible Docker 映像拉至 Linux 主机:

```
$ docker pull schmots1/netapp-ansible
Using default tag: latest
latest: Pulling from schmots1/netapp-ansible
docker.io/schmots1/netapp-ansible:latest
```
2. 在 Linux 主机上以容器的形式运行 Docker 映像:

```
$ docker run -v <downloaded playbook path>:/<container path> -it
schmots1/netapp-ansible:latest /bin/bash
```
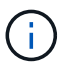

Ansible 攻略手册和清单文件应位于同一路径中。

3. 在 Linux 主机上执行 Ansible 攻略手册。固件更新会在后台运行几小时。

```
$ cd <container path>
$ ansible-playbook na ontap pb upgrade firmware.yml
Enter your ONTAP admin username: ****
Enter the password for your ONTAP admin user: ****
Enter the base URL to the firmware package (using HTTP is recommended):
http://<web-server>/path/
PLAY [ONTAP Firmware Upgrade]
```
 $\mathbf{f}$ 

如果磁盘固件,磁盘架固件和服务处理器固件的 URL 为 \*: http://<webserver>/path/all\_shelf\_fw.zip\*, \*: http://<web-server>/path/all.zip\* 和 \*: http://<webserver>/path/<SP/BMC> <version number> fw.zip\*, 请提供 \*: http://<web-server>/ path/\* 作为固件包的基本 URL 的输入。如果有一组集群使用不同的登录凭据,则必须在每个 集群上运行 Ansible 攻略手册。不需要更改清单文件,因为 Ansible 攻略手册会跳过登录失败 的集群。

4. 以集群管理员身份登录到集群,并验证是否已安装新驱动器固件:

```
:: > storage disk show -fields firmware-revision, model
 disk
         firmware-revision model
             . <u>. . . . . . . . . . . . . . .</u> . .
                                     _______________
1.11.0 NA01
                            X423 HCOBE900A10
1.11.1 NA01
                            X423 HCOBE900A10
1.11.2 NA01
                           X423 HCOBE900A10
1.11.3 NA01
                           X423 HCOBE900A10
1.11.4 NA01
                            X423 HCOBE900A10
```
如果已使用 Ansible, 则更新固件

步骤

1. 安装 Python 和 Ansible ,然后使用 Pip 下载 Python 软件包:

\$ pip install netapp-lib requests paramiko

Installing collected packages: netapp-lib, requests, paramiko Successfully installed netapp-lib-2020.3.12 requests-2.23.0 paramiko- $2.7.2$ 

2. 安装 NetApp Ansible 资料集:

```
To install the collection only for the current user:
$ ansible-galaxy collection install netapp.ontap
For universal installation:
$ ansible-galaxy collection install netapp.ontap -p
/usr/share/ansible/collections
$ chmod -R +rw /usr/share/ansible/collections
```
3. 确保 Ansible 攻略手册和清单文件位于同一路径中,然后执行 Ansible 攻略手册。固件更新会在后台运行几 小时。

```
$ cd <playbook path>
$ ansible-playbook na ontap pb upgrade firmware disk.yml
Enter your ONTAP admin username: ****
Enter the password for your ONTAP admin user: ****
Enter the base URL to the firmware package (using HTTP is recommended):
http://<web-server>/path/
PLAY [ONTAP Firmware Upgrade]
```
如果磁盘固件,磁盘架固件和服务处理器固件的 URL 为 \*: http://<webserver>/path/all\_shelf\_fw.zip\*, \*: http://<web-server>/path/all.zip\* 和 \*: http://<webserver>/path/<SP/BMC> <version number> fw.zip\*, 请提供 \*: http://<web-server>/ path/\* 作为固件包的基本 URL 的输入。如果有一组集群使用不同的登录凭据, 则必须在每个 集群上运行 Ansible 攻略手册。不需要更改清单文件,因为 Ansible 攻略手册会跳过登录失败 的集群。

4. 以集群管理员身份登录到集群, 并验证是否已安装新驱动器固件;

 $\mathbf{f}$ 

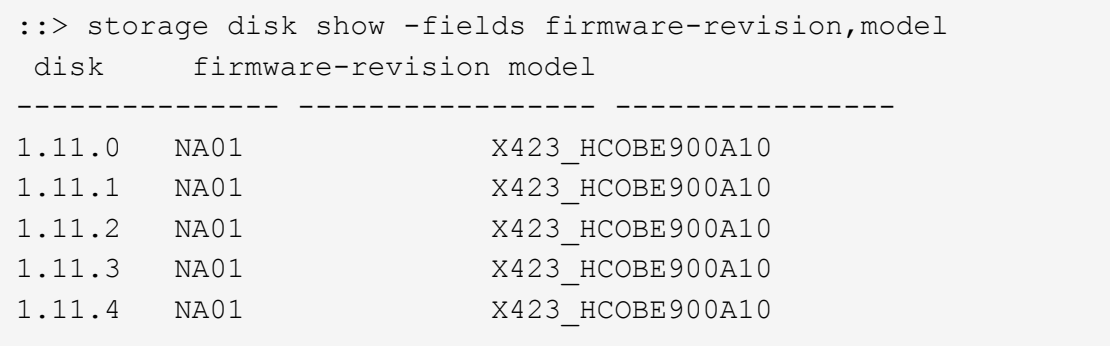

安装并执行 **AFF** 和 **FAS** 固件 **Ansible Automation** 软件包(入门级)

<span id="page-6-0"></span>使用 **Web** 服务器托管固件文件

下载自动化软件包后,固件文件应托管在 Web 服务器上。

可以通过多种方式设置 Web 服务器。有关使用 Python 设置简单 Web 服务器的说明,请参见 ["](https://docs.python.org/3/library/http.server.html)[使用](https://docs.python.org/3/library/http.server.html) [Python](https://docs.python.org/3/library/http.server.html) [的](https://docs.python.org/3/library/http.server.html) [Web](https://docs.python.org/3/library/http.server.html) [服务器](https://docs.python.org/3/library/http.server.html)["](https://docs.python.org/3/library/http.server.html)。

步骤

1. 保存 Web 服务器的基本 URL 。如果磁盘固件,磁盘架固件和服务处理器固件的 URL 为 \* : http://<webserver>/path/all\_shelf\_fw.zip\*, \*: [http://<web-server>/path/all.zip\\*](http://<web-server>/path/all.zip*) 和 \*: http://<webserver>/path/<SP/BMC> <version\_number> fw.zip\*, 请将 \*: [http://<web-server>/path/\\*](http://<web-server>/path/*) 保存为基本 URL 。

Ansible 攻略手册会自动检测文件名。

<span id="page-6-1"></span>使用清单文件

清单文件由符合固件更新条件的系统的集群管理 LIF 组成。它包含集群列表,其中包含磁 盘和磁盘架固件文件名信息(如果适用)。

对于服务处理器固件更新,清单文件中包含节点主机名和 SP/BMC IP 。

清单文件格式

以下是一个清单文件格式示例,其中包含磁盘和磁盘架固件更新:

```
clusters:
   - clustername: <cluster management LIF-1>
    disk fw file: all.zip
    shelf fw file: all shelf fw.zip
    - clustername: <cluster management LIF-2>
   disk fw file: all.zip
      sp_nodes:
    - hostname: < node hostname 1>
        sp_fw_file: SP_FW_308-03990_11.5.zip
        sp_fw_type: bmc
        sp_fw_ver: '11.5'
        sp_ip: <BMC IP>
    - hostname: < node hostname 2>
        sp_fw_file: SP_FW_308-03991_5.8.zip
        sp_fw_type: sp
        sp_fw_ver: '5.8'
        sp_ip: <SP IP>
```
在此示例中,磁盘架和磁盘固件更新均适用于 cluster-1 ,而磁盘和 SP/BMC 固件更新适用于 cluster-2 。

从清单文件中删除集群

如果您不想在特定集群上应用固件更新,可以从清单文件中删除此集群。

例如,如果您不想在 cluster-2 上应用磁盘固件更新,则可以使用以下命令将其从清单文件中删除:

```
clusters:
   - clustername: <cluster management LIF-1>
    disk fw file: all.zip
    shelf fw file: all shelf fw.zip
```
您可以看到 cluster-2 的所有数据都已删除。

如果您只想在 cluster-1 上应用磁盘固件更新,而不希望应用磁盘架固件更新,则可以使用以下命令执行此操作

```
clusters:
   - clustername: <cluster management LIF-1>
    disk fw file: all.zip
```
您可以看到 \_shelf\_FW\_file\_key 和值已从 cluster-1 中删除。

不支持手动添加集群或控制器。

÷.

:

使用 **NetApp Docker** 映像执行 **Ansible** 攻略手册

在执行 Ansible 攻略手册之前,请确保已提取 \* NetApp Ansible \* 。 \* zip \* 文件,并且包 含磁盘或磁盘架固件文件的 Web 服务器已准备就绪。

开始之前

在使用 NetApp Docker 执行 Ansible 攻略手册之前,您应:

- ["](#page-3-0)[下载](#page-3-0) [AFF](#page-3-0) [和](#page-3-0) [FAS](#page-3-0) [固件](#page-3-0) [Ansible Automation](#page-3-0) [软件包](#page-3-0)["](#page-3-0)
- ["](#page-6-0)[使用](#page-6-0) [Web](#page-6-0) [服务器](#page-6-0)[托](#page-6-0)[管固件文件](#page-6-0)["](#page-6-0)
- ["](#page-6-1)[使用清单文件](#page-6-1)["](#page-6-1)
- 确保已安装 NetApp Docker 。

#### 步骤

- 1. ["](https://docs.docker.com/get-started/)[设置](https://docs.docker.com/get-started/) [Docker"](https://docs.docker.com/get-started/)。
- 2. 执行以下命令,从 DockerHub 中提取 NetApp Docker 映像:

```
$ docker pull schmots1/netapp-ansible
```

```
Using default tag: latest
latest: Pulling from schmots1/netapp-ansible
docker.io/schmots1/netapp-ansible:lates
```
有关 Docker Pull 命令的详细信息,请参见 ["Docker Pull](https://docs.docker.com/engine/reference/commandline/pull/) [文](https://docs.docker.com/engine/reference/commandline/pull/)[档](https://docs.docker.com/engine/reference/commandline/pull/)["](https://docs.docker.com/engine/reference/commandline/pull/)。

- 3. 将 Docker 映像作为容器运行并登录到容器以执行 Ansible 攻略手册。
- 4. 复制包含提取的 Ansible 攻略手册和清单文件的文件夹路径,例如 \* 已下载 \_playbook\_path\* 。要成功执行 , Ansible 攻略手册和清单文件应位于同一文件夹中。
- 5. 将文件夹作为卷挂载到 Docker 容器上。例如,要挂载文件夹 \* 容器路径 \* ,应执行以下命令:

\$ docker run -v <downloaded\_playbook\_path>:/<container\_path> -it schmots1/netapp-ansible:latest /bin/bash

此时,此容器将启动,控制台将位于此容器的 bash shell 中。有关 Docker Run 命令的详细信息,请参见 ["Docker](https://docs.docker.com/engine/reference/run/) [运](https://docs.docker.com/engine/reference/run/)[行文](https://docs.docker.com/engine/reference/run/)[档](https://docs.docker.com/engine/reference/run/)["](https://docs.docker.com/engine/reference/run/)。

6. 使用 \* 可逆攻略手册 \* 命令在容器中执行可逆攻略手册:

```
$ cd <container path>
$ ansible-playbook na ontap pb upgrade firmware.yml
Enter your ONTAP admin username: ****
Enter the password for your ONTAP admin user: ****
Enter the base URL to the firmware package (using HTTP is recommended):
http://<web-server>/path/
PLAY [ONTAP Firmware Upgrade]
```
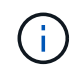

如果有一组集群使用不同的登录凭据,则必须在每个集群上运行 Ansible 攻略手册。不需要更 改清单文件,因为 Ansible 攻略手册会跳过登录失败的集群。

有关 \* 安全攻略手册 \* 命令的详细信息,请参见 "Ansible 攻略手册文档" 要在检查模式(试运行)下执行 Ansible 攻略手册, 请参见 "Ansible: 检查模式"。

执行 Ansible 攻略手册后,请参见 "固件安装验证" 用于执行后的说明。

在不使用 NetApp Docker 映像的情况下执行 Ansible 攻略手册

#### 步骤

- 1. 安装 "Python" 和 "Ansible"。
- 2. 使用 \* pip\* 安装所需的 Python 软件包:

\$ pip install netapp-lib requests paramiko

```
Installing collected packages: netapp-lib, requests, paramiko
Successfully installed netapp-lib-2020.3.12 requests-2.23.0 paramiko-
2.7.2
```
3. 使用 \* 可变星系 \* 命令安装 NetApp Ansible 资料集:

```
To install the collection only for the current user
$ ansible-galaxy collection install netapp.ontap
To do a more universal installation,
$ ansible-galaxy collection install netapp.ontap -p
/usr/share/ansible/collections
```
\$ chmod -R +rw /usr/share/ansible/collections

有关 Ansible galxy 命令的详细信息,请参见 "Ansible GALAXY 文档" 有关 NetApp Ansible 资料集的详细信 息,请参见 "NetApp Ansible Collection 页面"。

4. 使用 \* Ansible 攻略手册 \* 命令执行 Ansible 攻略手册:

```
$ cd <downloaded_playbook_path>
$ ansible-playbook na ontap pb upgrade firmware.yml
Enter your ONTAP admin username: ****
Enter the password for your ONTAP admin user: ****
Enter the base URL to the firmware package (using HTTP is recommended):
http://<web-server>/path/
PLAY [ONTAP Firmware Upgrade]
****************************************************************
```
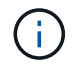

如果有一组集群使用不同的登录凭据,则必须在每个集群上运行 Ansible 攻略手册。不需要更 改清单文件,因为 Ansible 攻略手册会跳过登录失败的集群。

有关 \* 安全攻略手册 \* 命令的详细信息,请参见 ["Ansible](https://docs.ansible.com/ansible/latest/cli/ansible-playbook.html) [攻略手册文](https://docs.ansible.com/ansible/latest/cli/ansible-playbook.html)[档](https://docs.ansible.com/ansible/latest/cli/ansible-playbook.html)["](https://docs.ansible.com/ansible/latest/cli/ansible-playbook.html) 要在检查模式(试运行)下执行 Ansible 攻略手册,请参见 "Ansible[:](https://docs.ansible.com/ansible/latest/user_guide/playbooks_checkmode.html) [检](https://docs.ansible.com/ansible/latest/user_guide/playbooks_checkmode.html)[查](https://docs.ansible.com/ansible/latest/user_guide/playbooks_checkmode.html)[模式](https://docs.ansible.com/ansible/latest/user_guide/playbooks_checkmode.html)["](https://docs.ansible.com/ansible/latest/user_guide/playbooks_checkmode.html)。

执行攻略手册后,请参见 ["](#page-10-0)[固件安装验](#page-10-0)[证](#page-10-0)["](#page-10-0) 用于执行后的说明。

<span id="page-10-0"></span>验证固件安装

执行此攻略手册后,以集群管理员身份登录到集群。

验证磁盘固件安装

#### 步骤

1. 验证是否已安装驱动器固件:

```
::*> storage disk show -fields firmware-revision,model
disk firmware-revision model
--------------- ----------------- ----------------
1.11.0 NA01 X423 HCOBE900A10
1.11.1 NA01 X423 HCOBE900A10
1.11.2 NA01 X423 HCOBE900A10
1.11.3     NA01     X423     HCOBE900A10
1.11.4 NA01 X423 HCOBE900A10
```
有关命令的详细信息、请参阅{link-with -下划线}[storage disk show^]。

2. 验证是否已安装新的 NVMe Flash Cache 固件:

::\*> system controller flash-cache show

有关命令的详细信息、请参阅{link-with -下划线}[system controller flash-cache show^。

验证磁盘架固件安装

#### 步骤

1. 验证新磁盘架固件是否已更新:

::\*> system node run -node \* -command sysconfig -v

在输出中,验证每个磁盘架的固件是否已更新到所需级别。例如:

Shelf 1: IOM6 Firmware rev. IOM6 A: 0191 IOM3 B: 0191

有关命令的详细信息、请参阅{link-with -下划线}[system node run^]。

2. 验证是否已更新新的 ACP 固件:

::\*> storage shelf acp module show -instance

有关命令的详细信息、请参阅{link-with -下划线}[storage SHELF acp module show^]。

3. 验证是否已配置所需的 ACP 模式:

::\*> storage shelf acp show

有关命令的详细信息、请参阅{link-with -下划线}[storage SHELF acp show^]。

4. 更改 ACP 模式 (通道):

::\*> storage shelf acp configure -channel [in-band | out-of-band]

有关命令的详细信息、请参阅{link-with -下划线}[storage SHELF acp configure^]。

#### 正在验证 **SP/BMC** 固件安装

服务处理器 /BMC 固件更新的 Ansible 攻略手册已启用,并提供了一个选项,用于验证控制器上是否安装了最新 的 SP/BMC 固件。验证完成后(更新最长可能需要两小时), Ansible 攻略手册将通过连接到 SP/BMC 控制台 来应用内部交换机固件更新。

在 Ansible 攻略手册执行结束时,将通知 SP/BMC 固件和内部交换机固件安装的故障和成功信息。如果 SP/BMC 固件 / 内部交换机固件安装失败,请按照《 Ansible 攻略手册》中所述的步骤进行操作。

### 获取更多信息

您可以通过各种资源获得帮助并查找更多信息。

- ["](https://netapp.io/2019/08/05/dealing-with-the-unexpected/)[故障排除](https://netapp.io/2019/08/05/dealing-with-the-unexpected/)[信息](https://netapp.io/2019/08/05/dealing-with-the-unexpected/)["](https://netapp.io/2019/08/05/dealing-with-the-unexpected/)
- ["Slack](https://netapp.io/) [工作](https://netapp.io/)[空](https://netapp.io/)[间](https://netapp.io/)["](https://netapp.io/)
- 电子邮件地址: [ng-active-iq-feedback@netapp.com](mailto:ng-active-iq-feedback@netapp.com)
- Digital Advisor中的支持按钮、用于获取支持和反馈。

#### 版权信息

版权所有 © 2024 NetApp, Inc.。保留所有权利。中国印刷。未经版权所有者事先书面许可,本文档中受版权保 护的任何部分不得以任何形式或通过任何手段(图片、电子或机械方式,包括影印、录音、录像或存储在电子检 索系统中)进行复制。

从受版权保护的 NetApp 资料派生的软件受以下许可和免责声明的约束:

本软件由 NetApp 按"原样"提供,不含任何明示或暗示担保,包括但不限于适销性以及针对特定用途的适用性的 隐含担保,特此声明不承担任何责任。在任何情况下,对于因使用本软件而以任何方式造成的任何直接性、间接 性、偶然性、特殊性、惩罚性或后果性损失(包括但不限于购买替代商品或服务;使用、数据或利润方面的损失 ;或者业务中断),无论原因如何以及基于何种责任理论,无论出于合同、严格责任或侵权行为(包括疏忽或其 他行为),NetApp 均不承担责任,即使已被告知存在上述损失的可能性。

NetApp 保留在不另行通知的情况下随时对本文档所述的任何产品进行更改的权利。除非 NetApp 以书面形式明 确同意,否则 NetApp 不承担因使用本文档所述产品而产生的任何责任或义务。使用或购买本产品不表示获得 NetApp 的任何专利权、商标权或任何其他知识产权许可。

本手册中描述的产品可能受一项或多项美国专利、外国专利或正在申请的专利的保护。

有限权利说明:政府使用、复制或公开本文档受 DFARS 252.227-7013 (2014 年 2 月)和 FAR 52.227-19 (2007 年 12 月)中"技术数据权利 — 非商用"条款第 (b)(3) 条规定的限制条件的约束。

本文档中所含数据与商业产品和/或商业服务(定义见 FAR 2.101)相关,属于 NetApp, Inc. 的专有信息。根据 本协议提供的所有 NetApp 技术数据和计算机软件具有商业性质,并完全由私人出资开发。 美国政府对这些数 据的使用权具有非排他性、全球性、受限且不可撤销的许可,该许可既不可转让,也不可再许可,但仅限在与交 付数据所依据的美国政府合同有关且受合同支持的情况下使用。除本文档规定的情形外,未经 NetApp, Inc. 事先 书面批准,不得使用、披露、复制、修改、操作或显示这些数据。美国政府对国防部的授权仅限于 DFARS 的第 252.227-7015(b)(2014 年 2 月)条款中明确的权利。

商标信息

NetApp、NetApp 标识和 <http://www.netapp.com/TM> 上所列的商标是 NetApp, Inc. 的商标。其他公司和产品名 称可能是其各自所有者的商标。